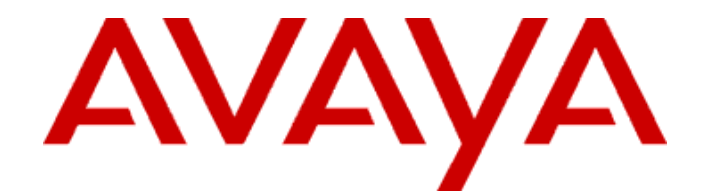

# **Avaya one-X® Portal Site Survey/Pre-Installation Checklist**

 143683 Issue 0.1 November 2009

#### **Pre-Installation Checklist**

00All Rights Reserved.

#### **Notice**

While reasonable efforts were made to ensure that the information in this document was complete and accurate at the time of printing, Avaya Inc. can assume no liability for any errors. Changes and corrections to the information in this document may be incorporated in future releases.

#### **For full support information, please see the complete document,** *Avaya Support Notices for Software Documentation***, document number 03-600758.**

**To locate this document on our Web site, simply go to [http://w](http://www.avaya.com/support)ww.avaya.com/support and search for the document number in the search box.** 

#### **Documentation disclaimer**

Avaya Inc. is not responsible for any modifications, additions, or deletions to the original published version of this documentation unless such modifications, additions, or deletions were performed by Avaya. Customer and/or End User agree to indemnify and hold harmless Avaya, Avaya's agents, servants and employees against all claims, lawsuits, demands and judgments arising out of, or in connection with, subsequent modifications, additions or deletions to this documentation to the extent made by the Customer or End User.

#### **Link disclaimer**

Avaya Inc. is not responsible for the contents or reliability of any linked Web sites referenced elsewhere within this documentation, and Avaya does not necessarily endorse the products, services, or information described or offered within them. We cannot guarantee that these links will work all of the time and we have no control over the availability of the linked pages.

#### **Warranty**

Avaya Inc. provides a limited warranty on this product. Refer to your sales agreement to establish the terms of the limited warranty. In addition, Avaya's standard warranty language, as well as information regarding support for this product, while under warranty, is available through the following Web site: [http://www.avaya.com/support.](http://www.avaya.com/support)

#### **Copyright**

Except where expressly stated otherwise, the Product is protected by copyright and other laws respecting proprietary rights. Unauthorized reproduction, transfer, and or use can be a criminal, as well as a civil, offense under the applicable law.

Cisco is a registered trademark of Cisco Systems, Inc.

#### **Avaya support**

Avaya provides a telephone number for you to use to report problems or to ask questions about your product. The support telephone number is 18002422121 in the United States. For additional support telephone numbers, see the Avaya Web site: [http://www.avaya.com/support.](http://www.avaya.com/support/)

## **Review this and the tasks prior to the Avaya one-X® Portal Server installation date.**

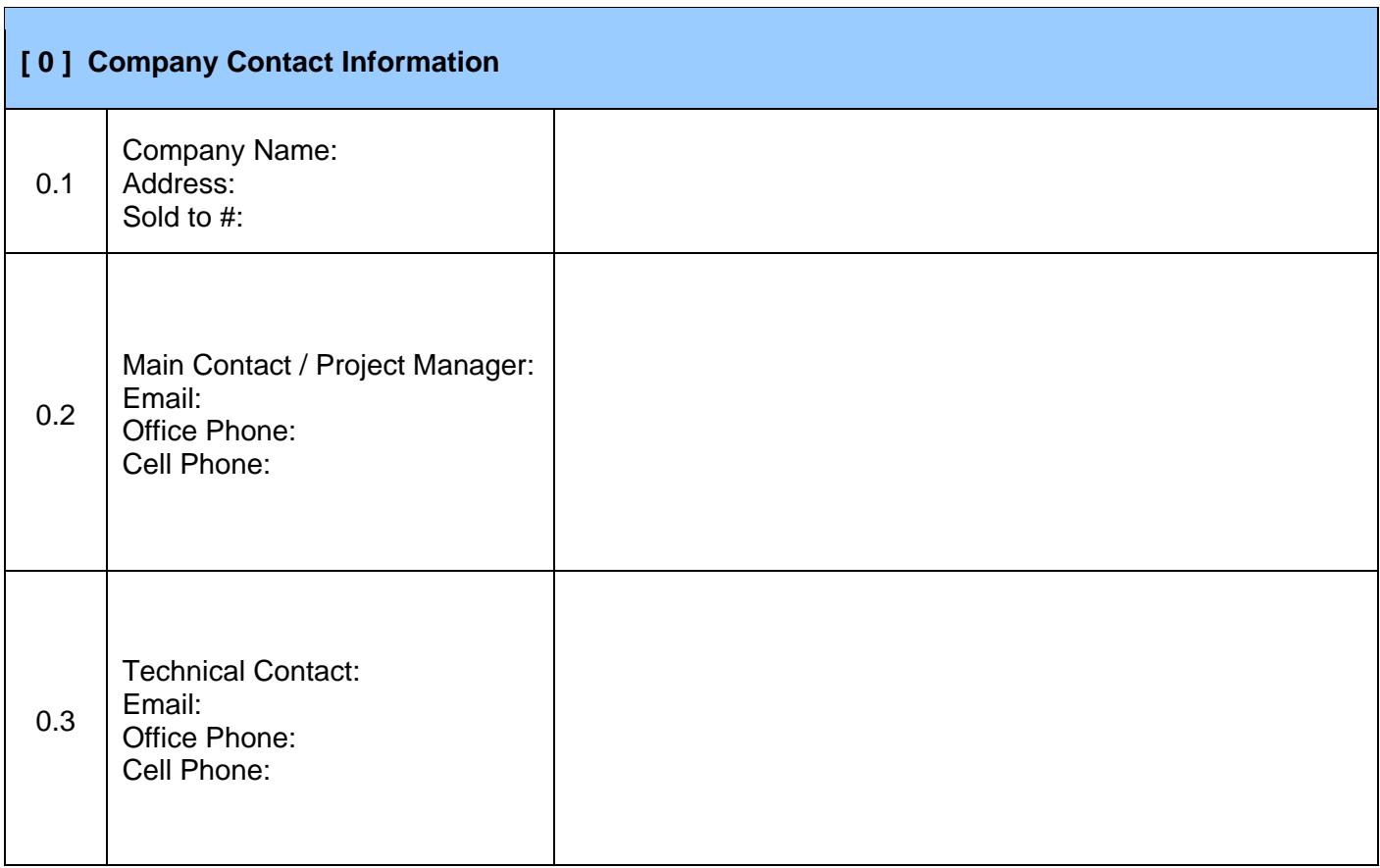

### **Pre-Installation Checklist**

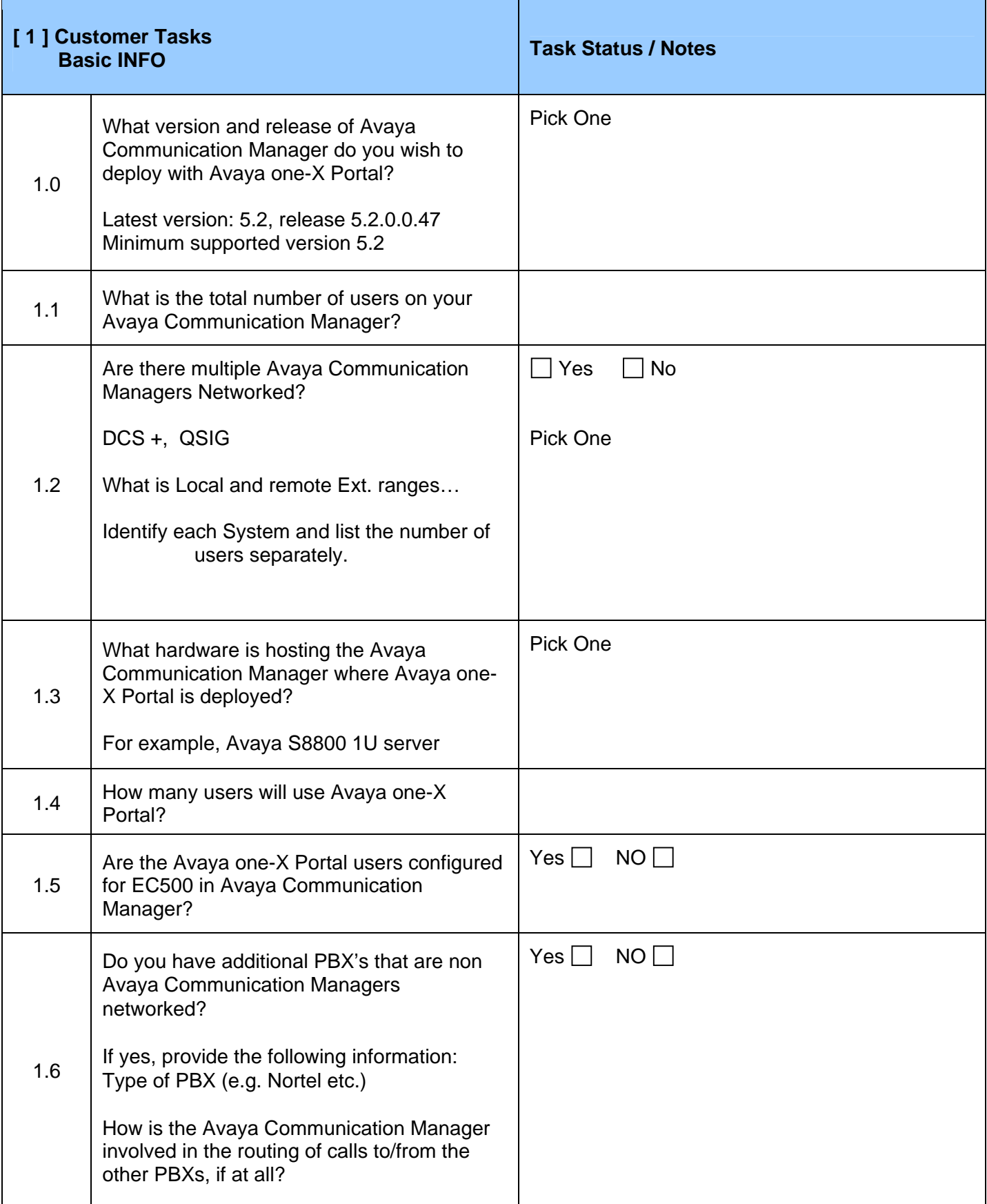

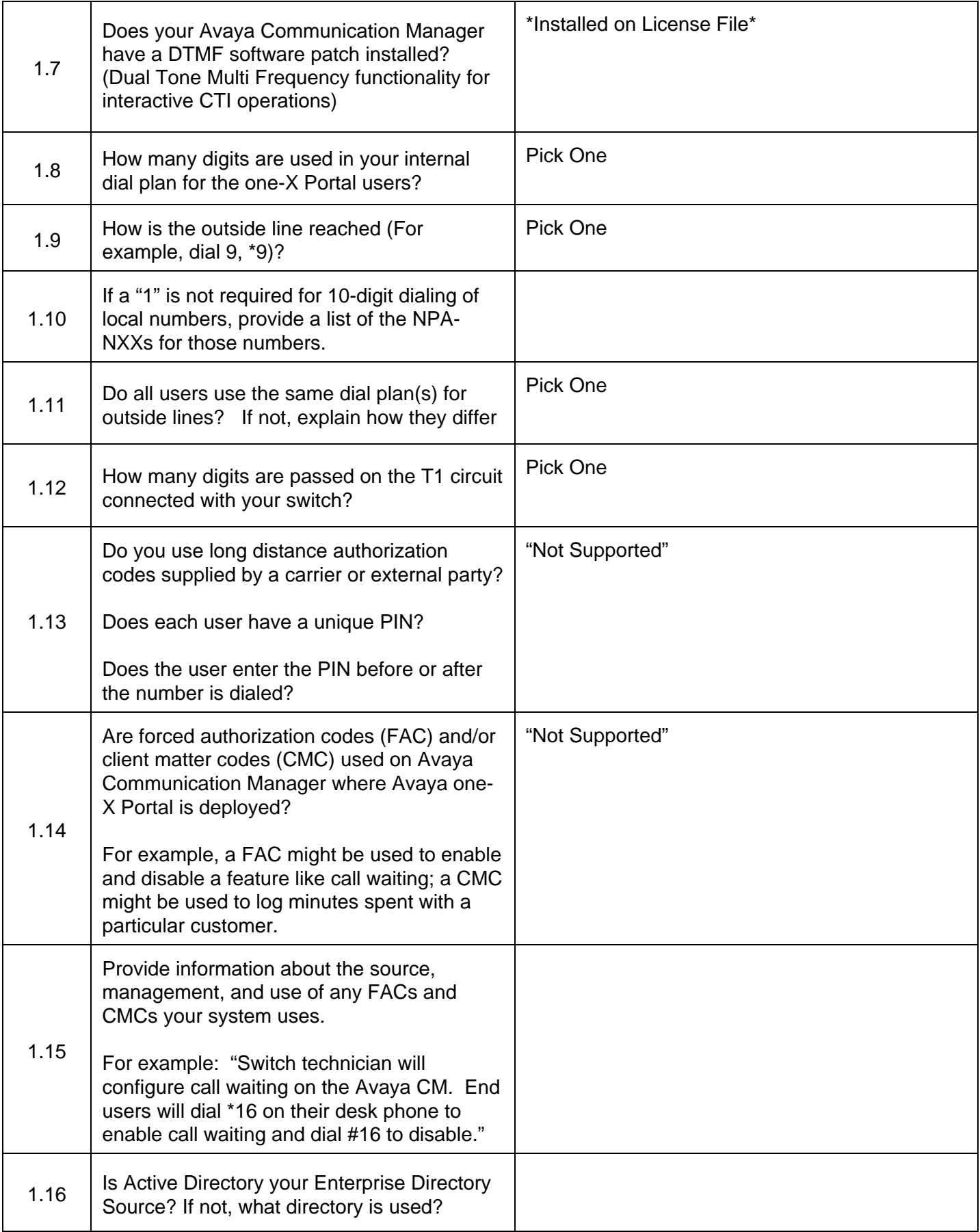

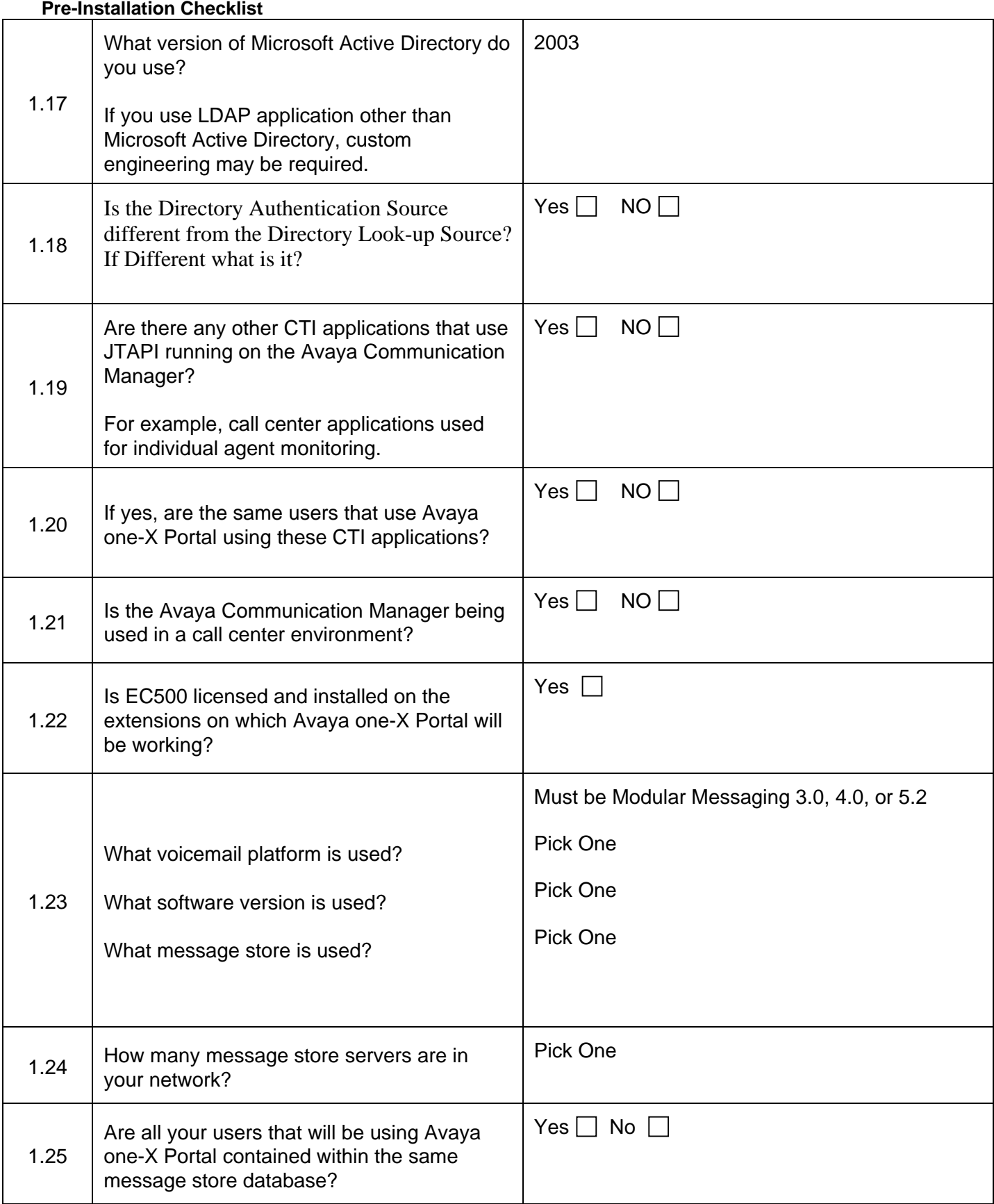

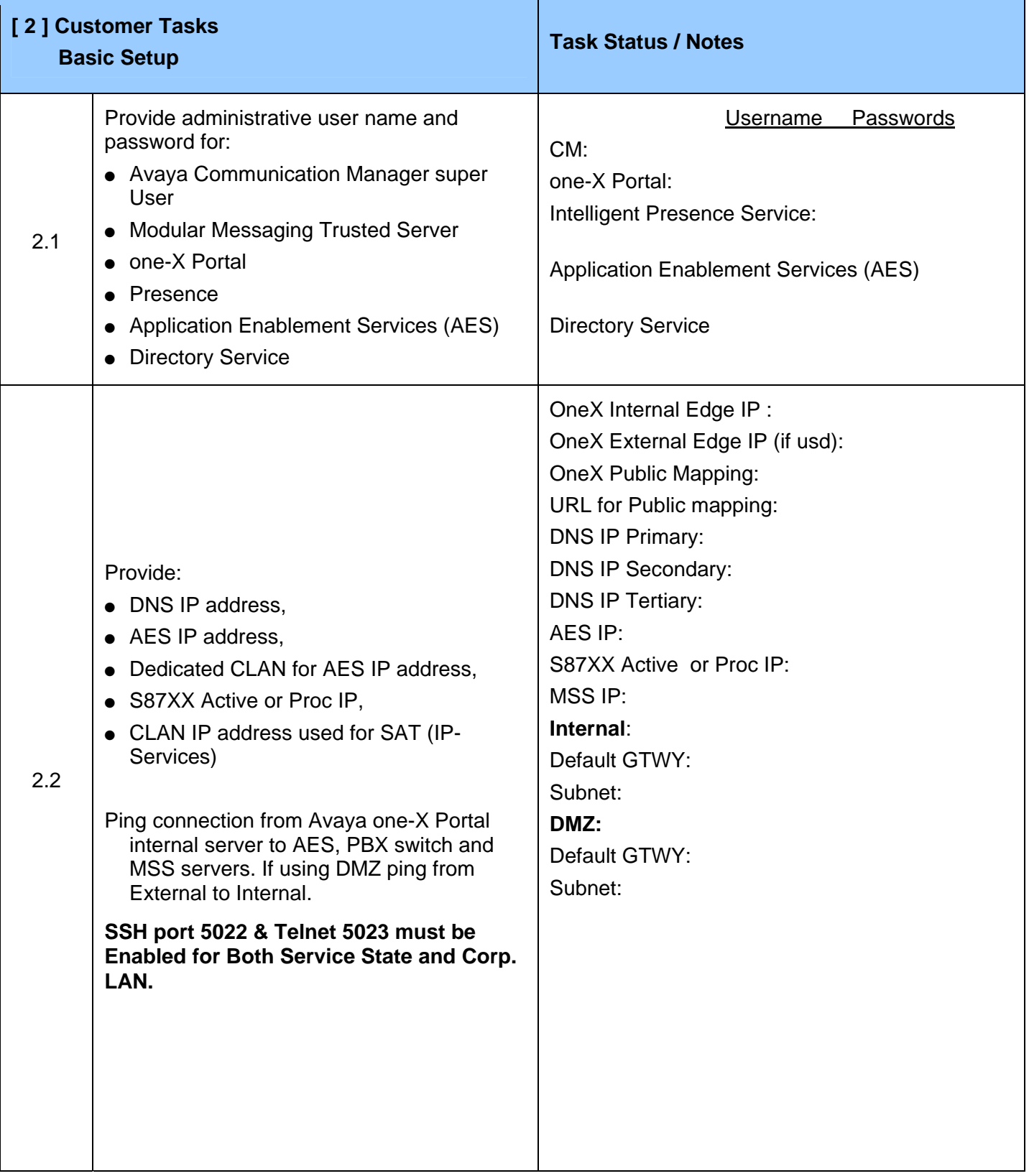

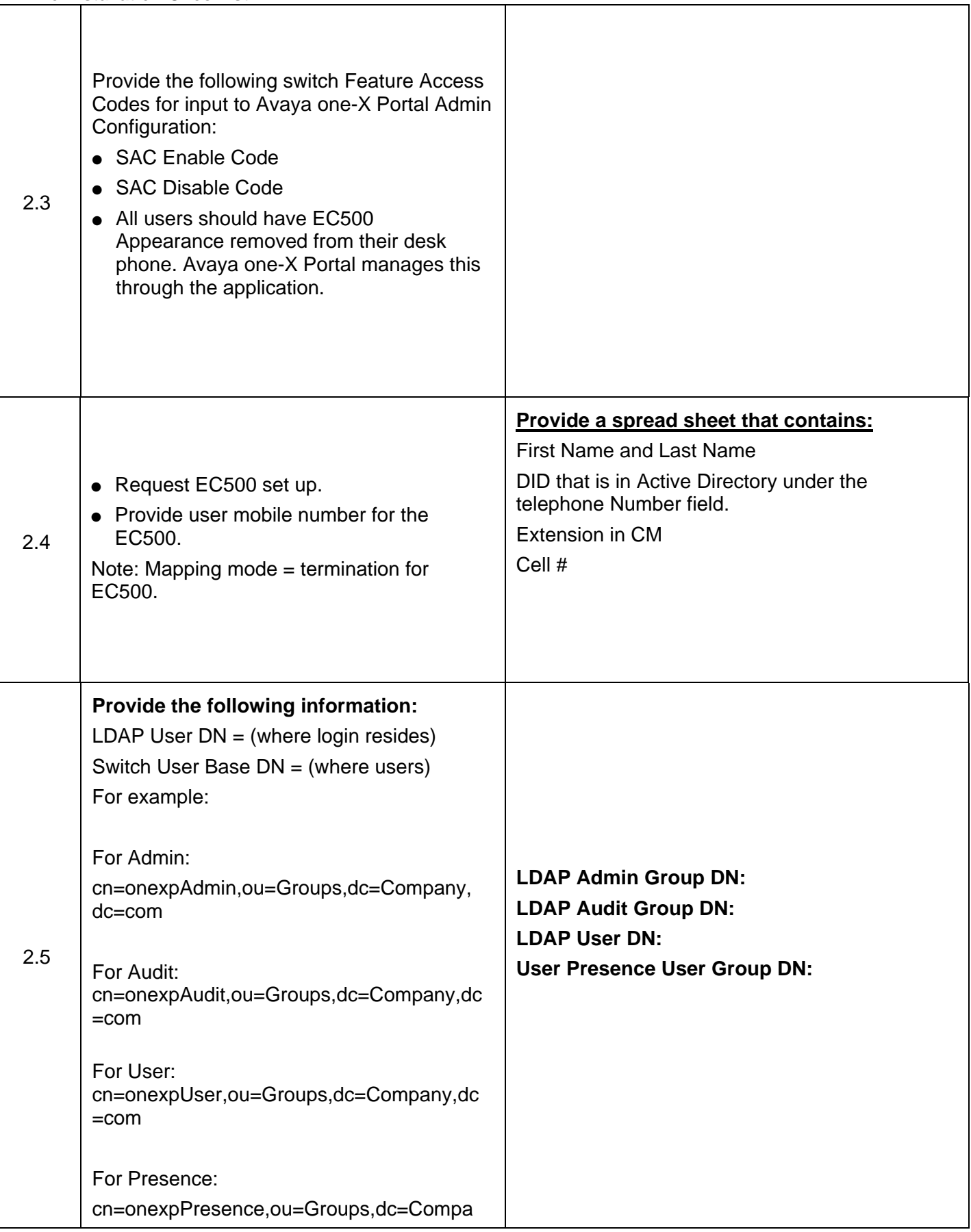

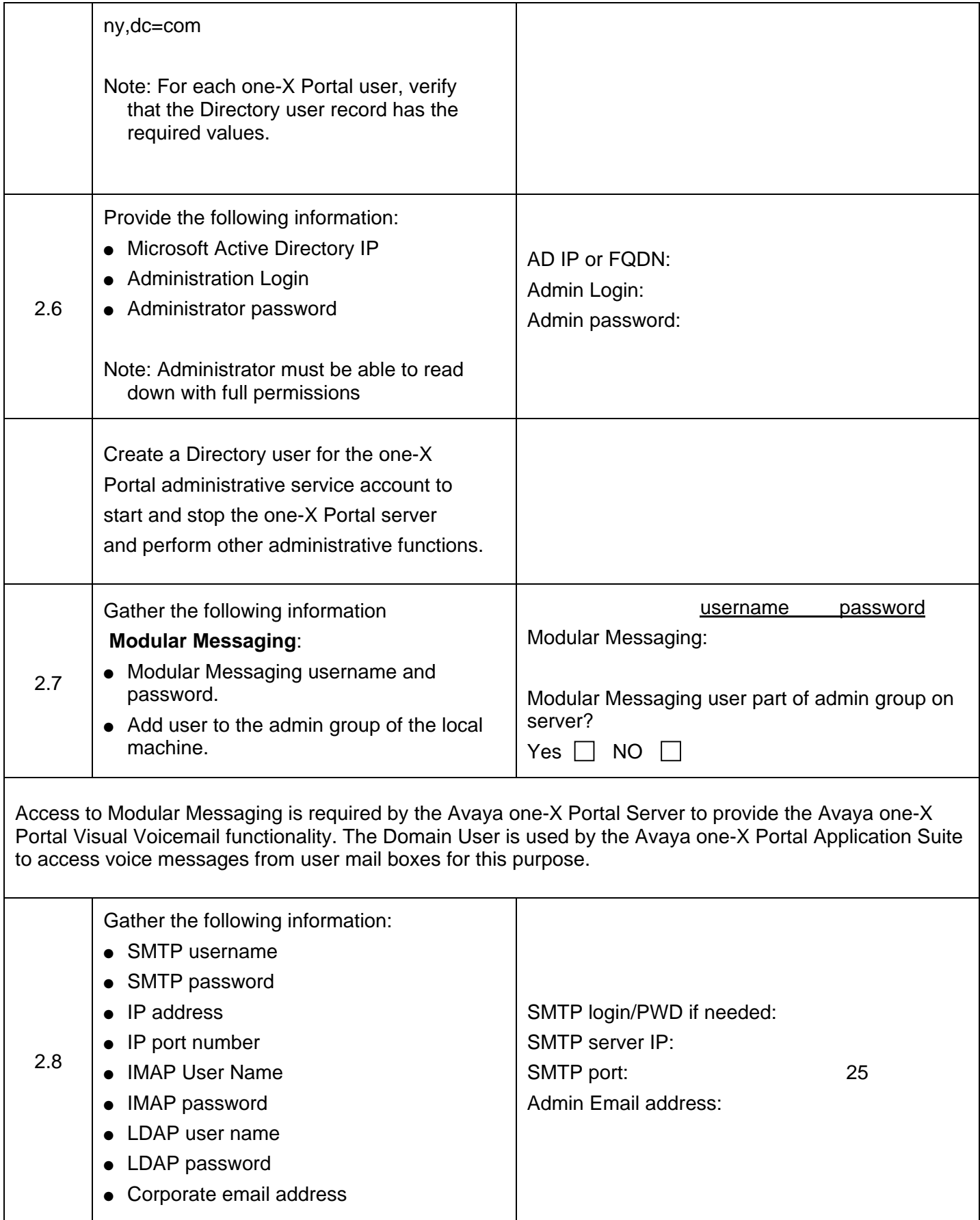

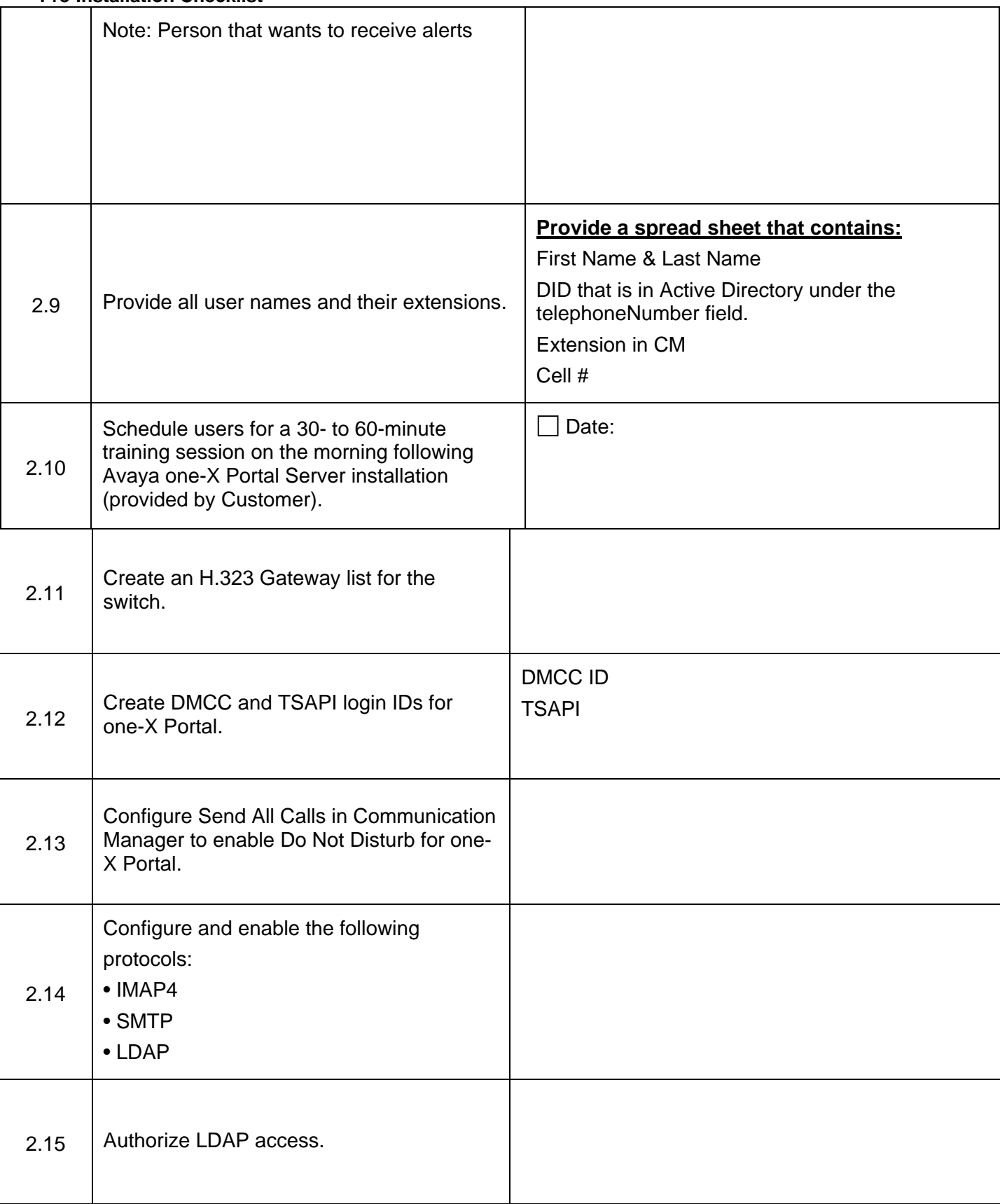

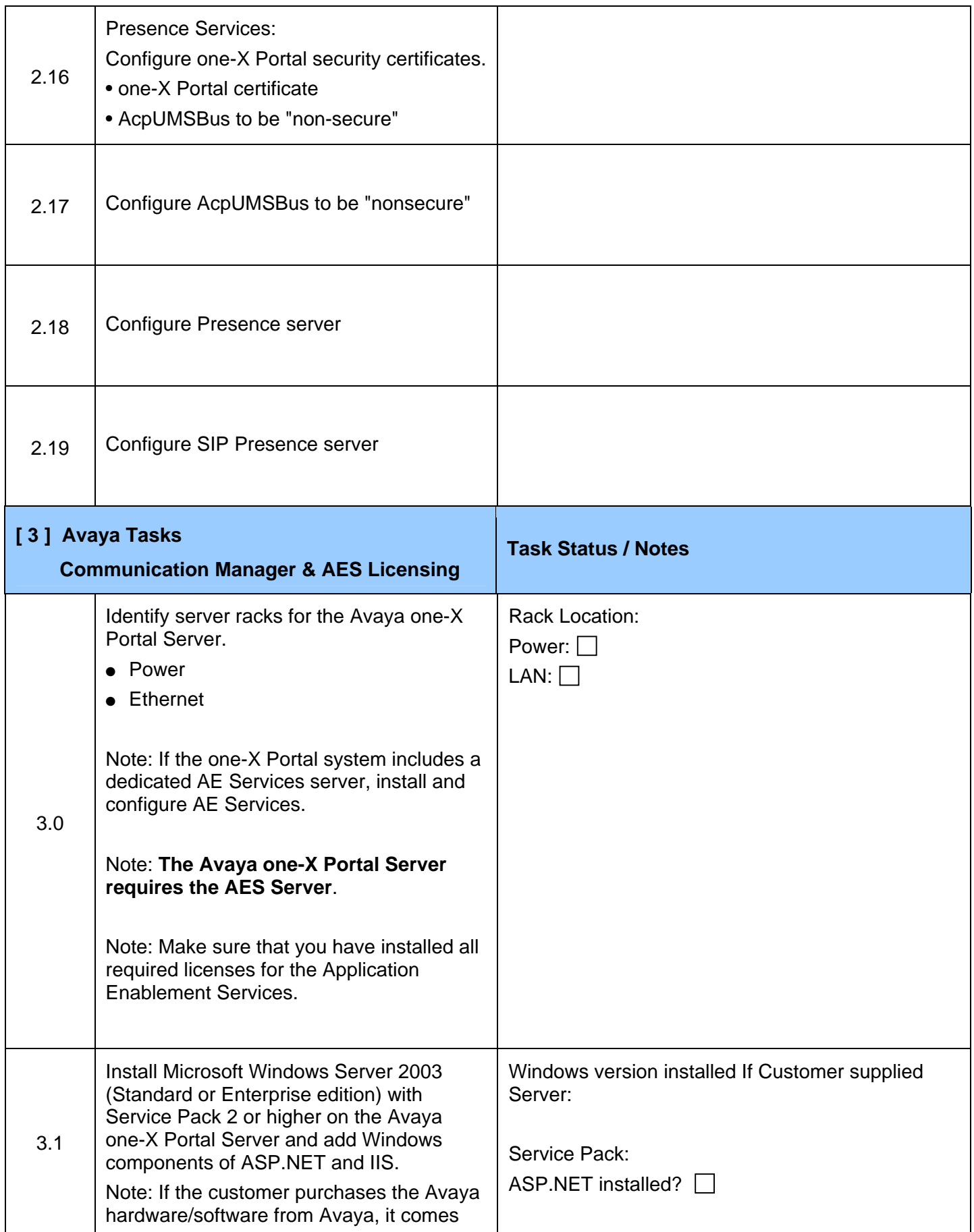

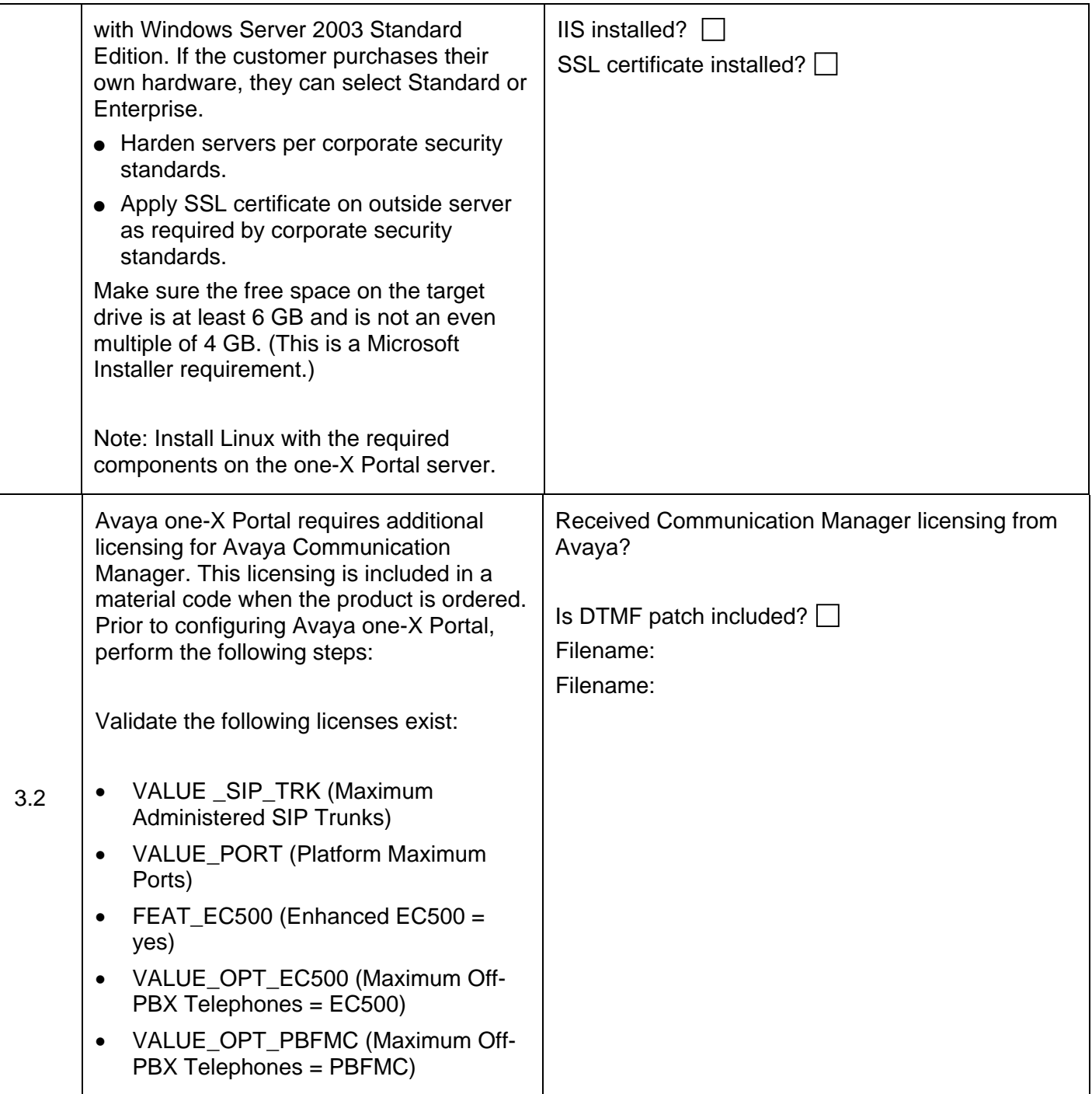

To create a domain user:

1. In the **Active Directory Users and Computer**, create a domain user account in the domain where your Microsoft Exchange server resides.

### **NOTE:**

If you have multiple Microsoft Exchange Servers, perform the following tasks on each Microsoft Exchange Server used by the Avaya one-X Portal Application Suite.

- 2. In the Microsoft Exchange System Manager, assign the permissions to Domain User as follows:
	- a. Navigate to the **Mailbox Store** of the Microsoft Exchange Server.
	- b. Right click **Mailbox Store** and select **Properties**.
	- c. Select the **Security** tab.
	- d. Click the **Add** button and add the Domain User.
	- e. Assign the following permissions to the Domain User:
		- Read
		- Execute
		- Delete
		- Read permission
		- Change permission
		- List contents
		- **Read properties**
		- Write properties
		- List object
		- Open mail send queue
		- Receive As
		- Send As
- 3. Once these permissions have been applied to the Domain User, stop and restart the Microsoft Exchange Information Store Service. Optionally, you can wait for the update period to pass (usually Exchange System Attendant Service, Microsoft Exchange MTA Stacks Service, and Microsoft around 24 hours) when the permissions assigned to the Domain User read into the Microsoft Exchange Applications.

# **System Acceptance/Signoff**

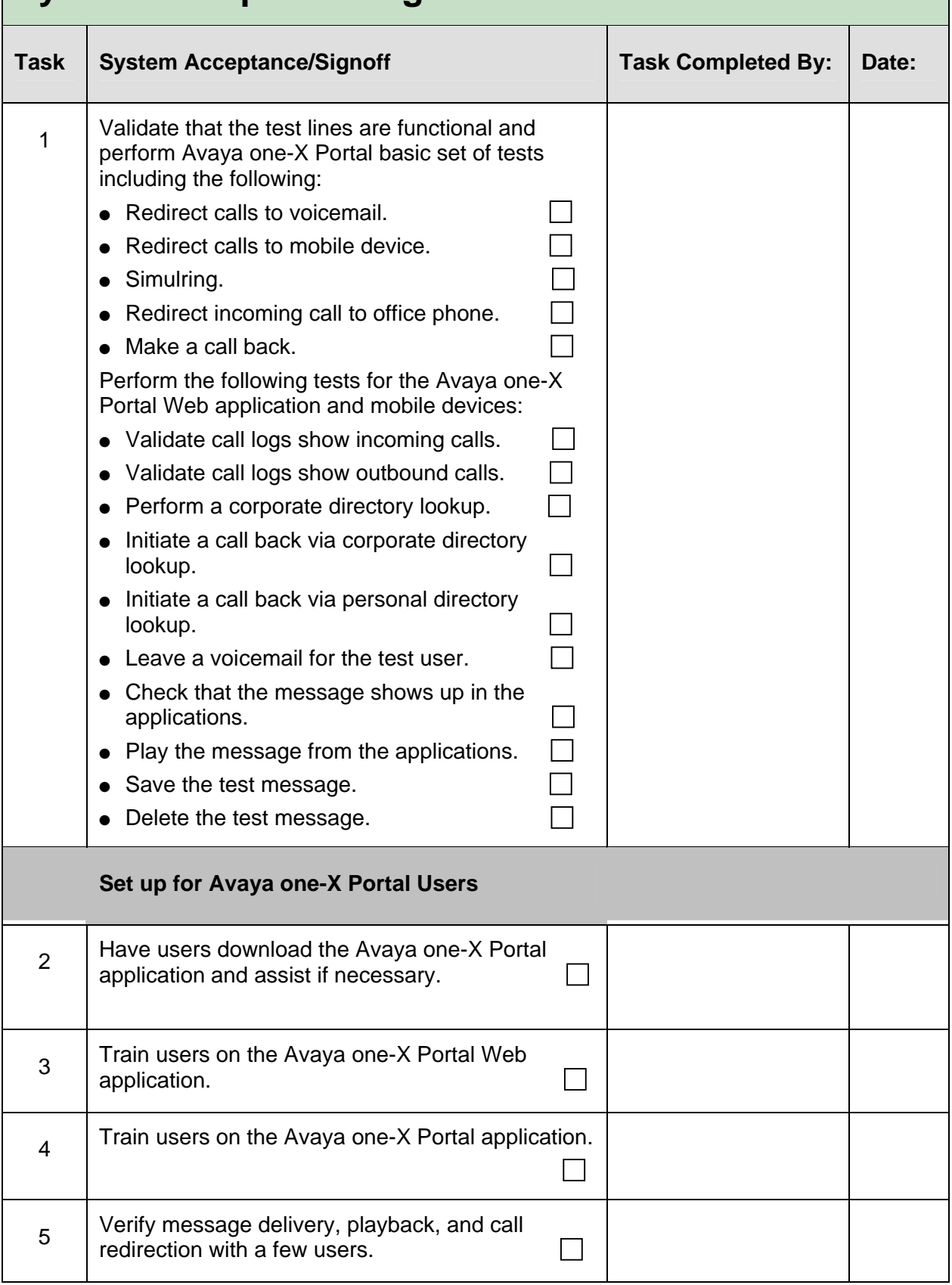

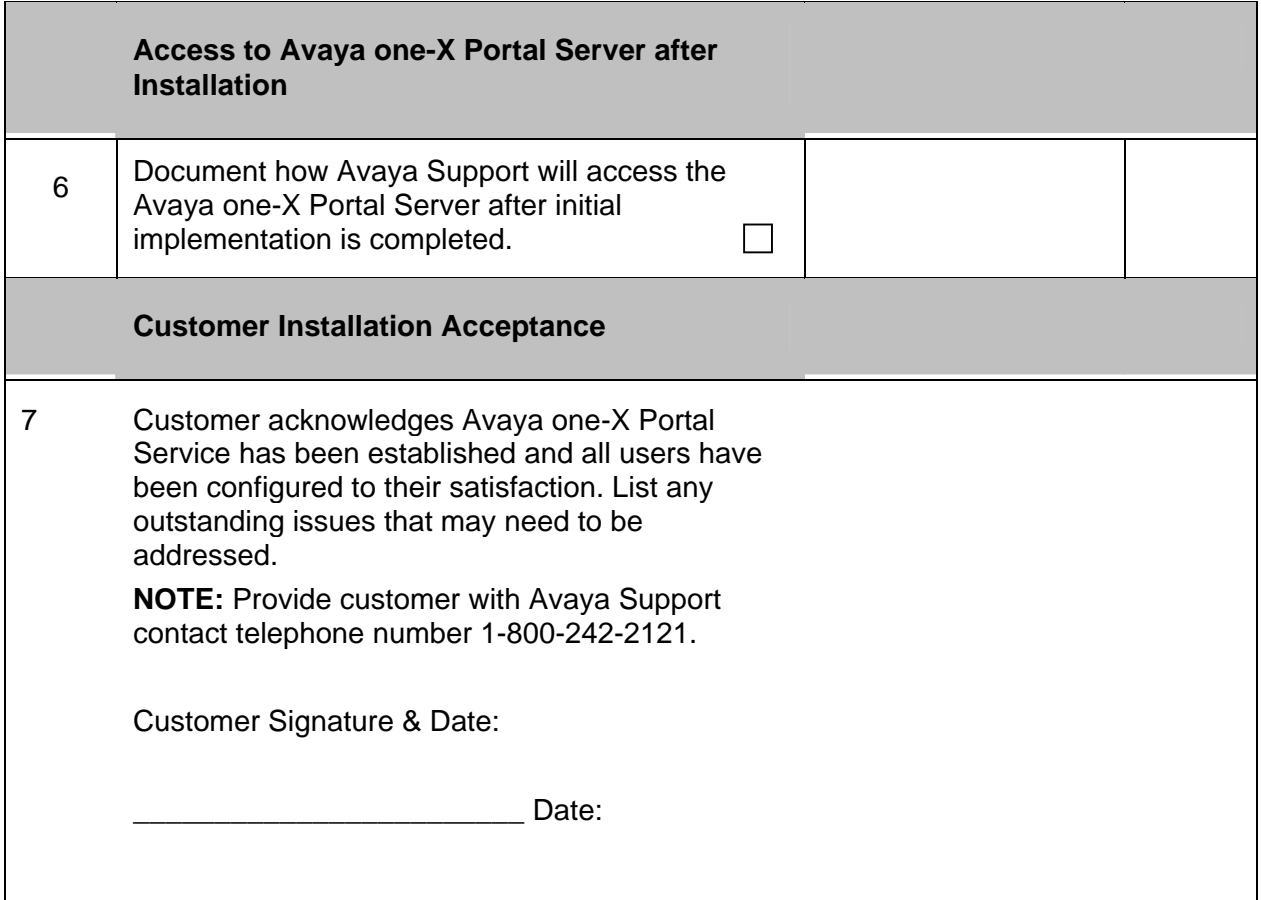